## Unmerge Customer:

- KAVIS allows you to 'Unmerge' a merged Customer Account to correct any errors that may have occurred during the Merge process.
- 1. Start by navigating to the Customer Account page of a Customer who previously was merged.
- **2.** Click the **Unmerge** button to begin the Unmerge process.

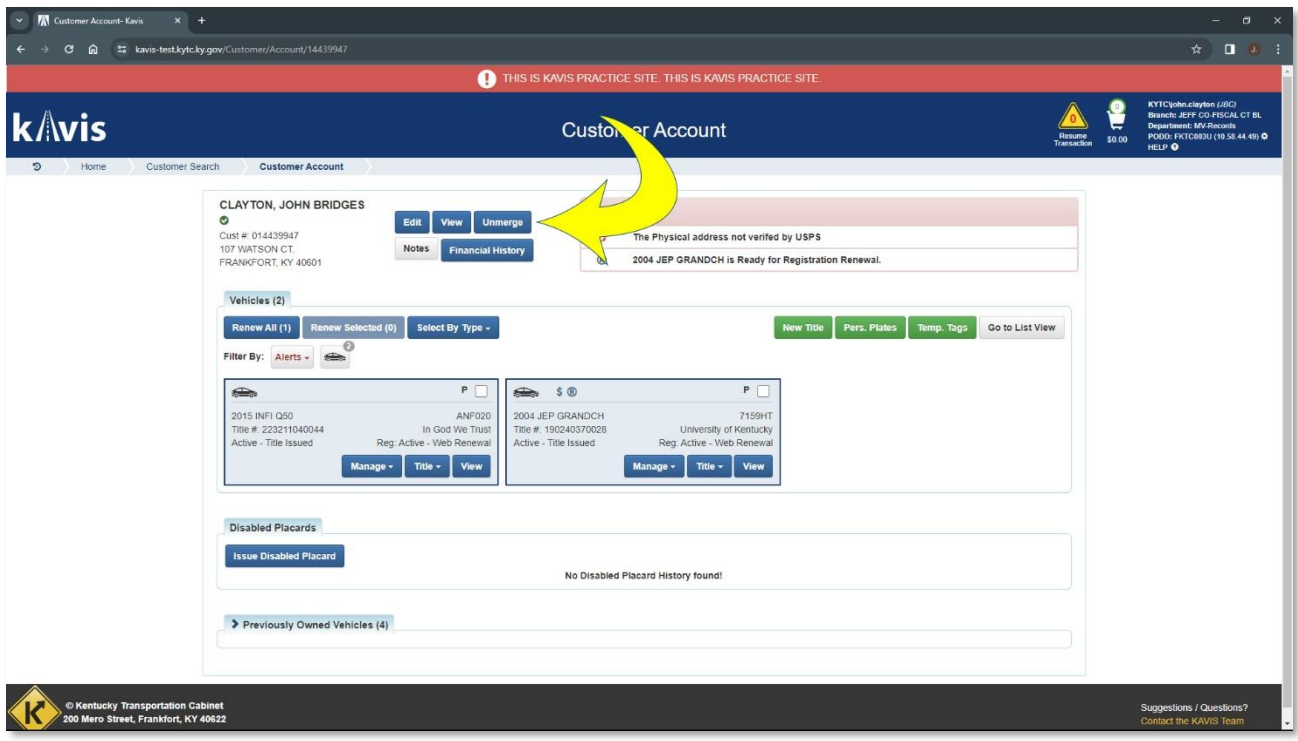

3. You'll be navigated to the Customer Unmerge page where you will select the Customer Account using the

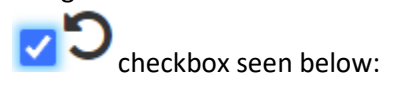

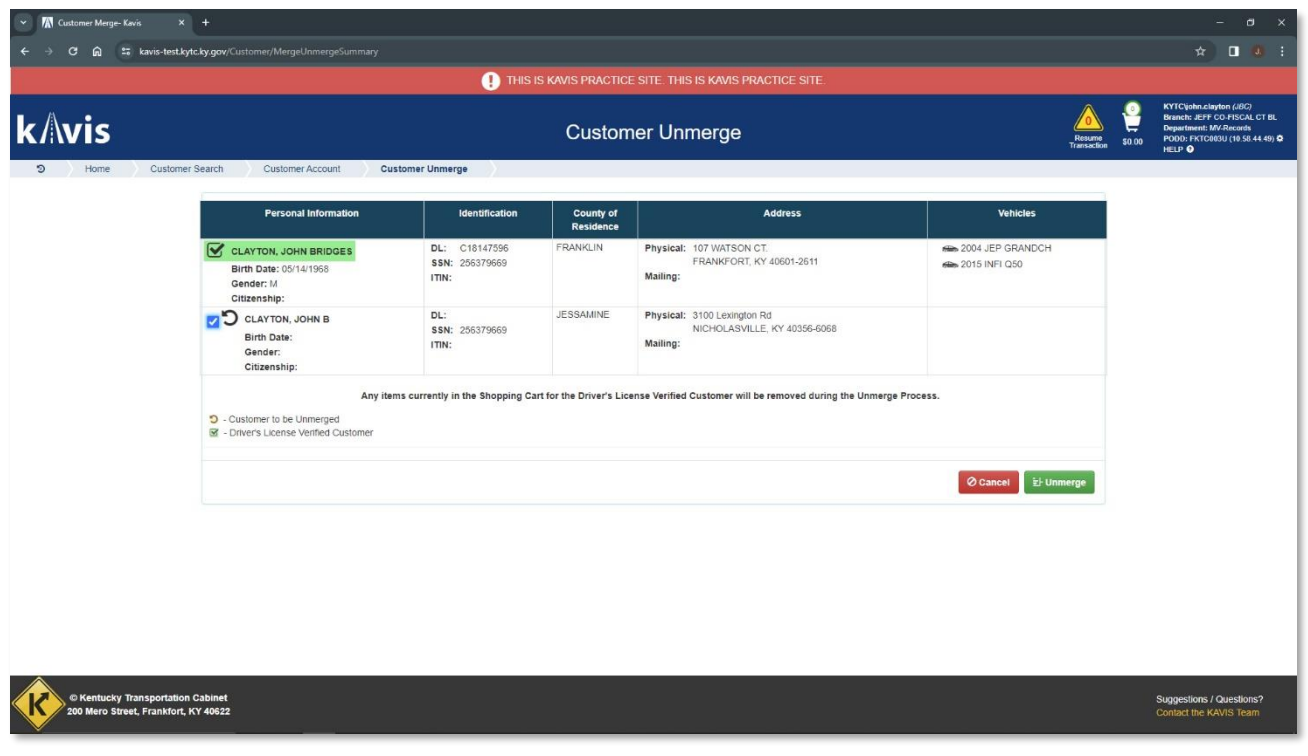

4. Next, click the **button** in the bottom right of the page to complete the

Unmerge Action.

5. Click the YES confirmation in the pop-up screen:

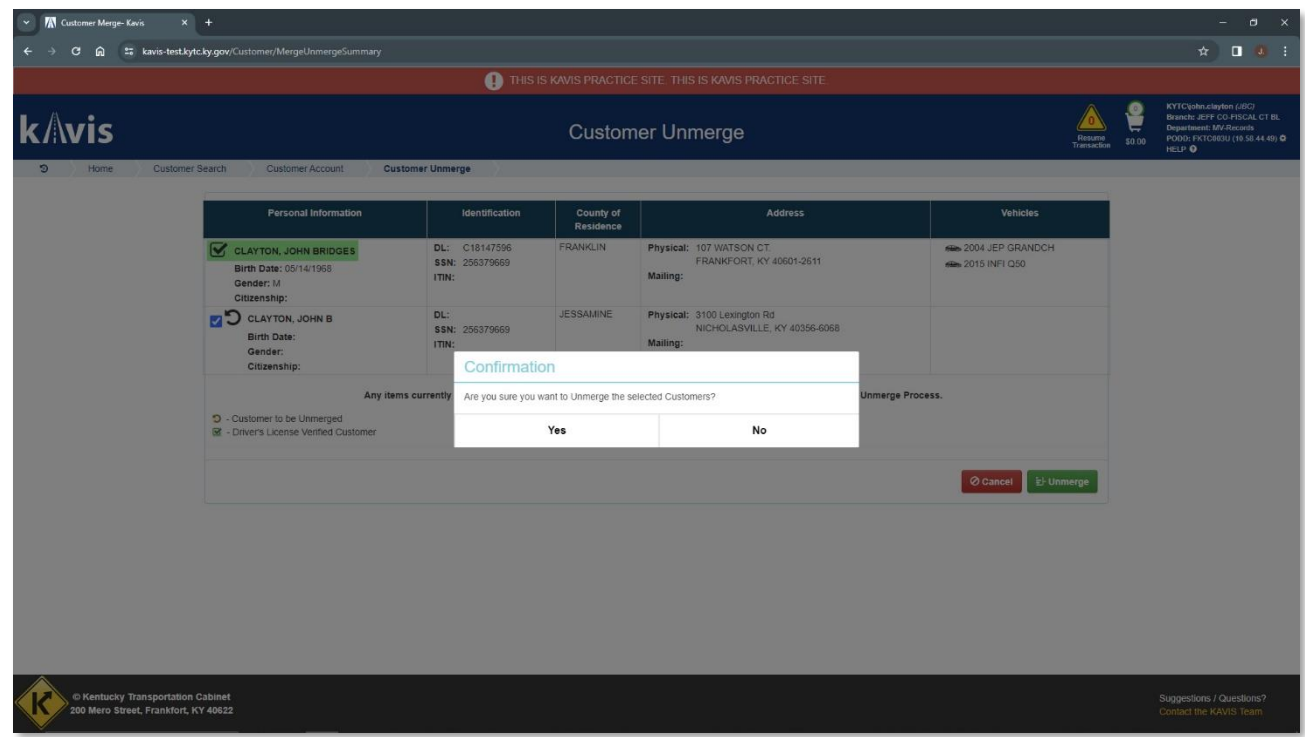

6. Finally, the Unmerge Action is complete. Select the Customer Account you'd like to work with:

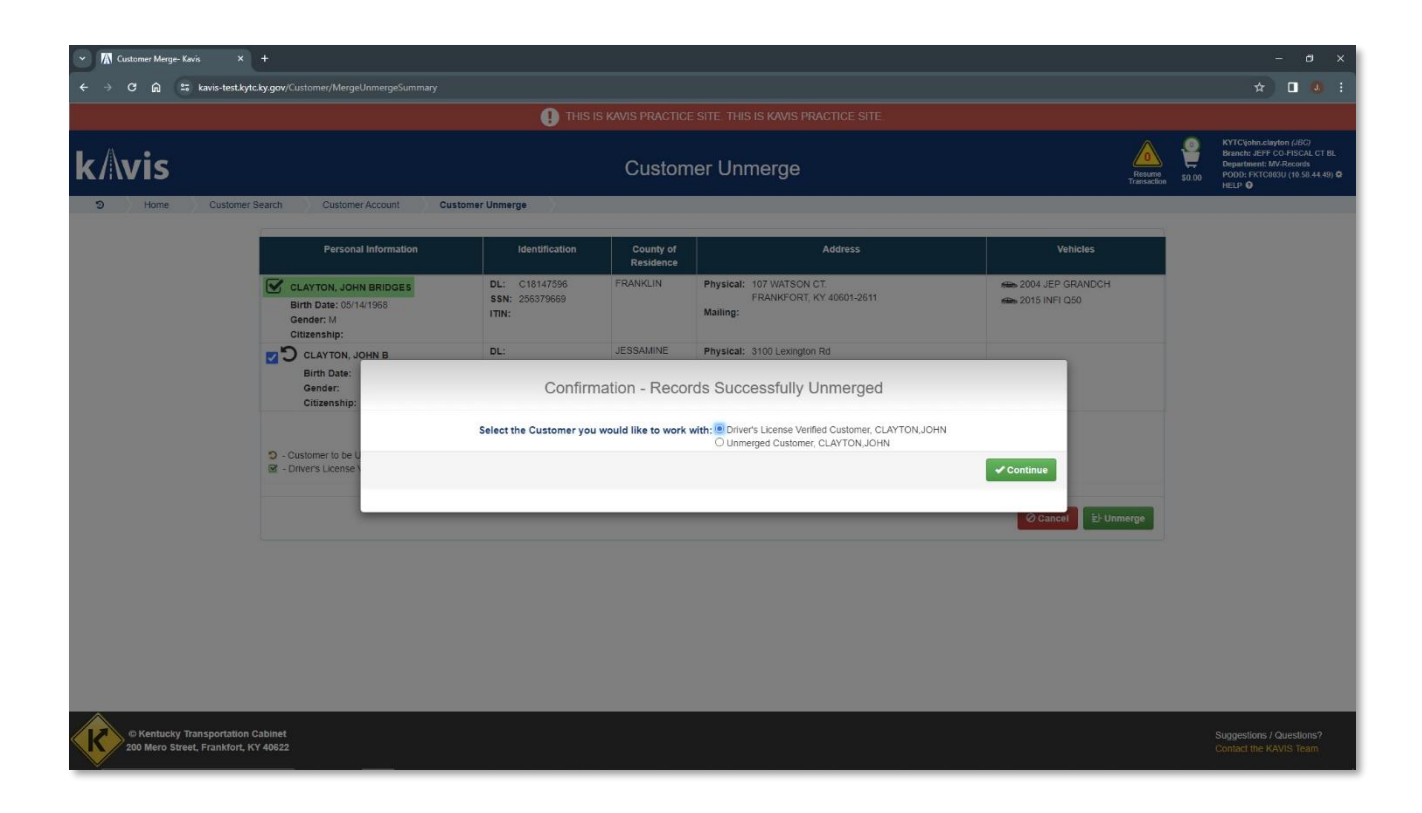